## **Bell 3: DESIGN FOR CREATIVE WRITING**

Ms. Sillis sillise@cpsboe.k12.oh.us Text through Remind. Class code @b3des **Check Google Classroom for updates.**

#### **Week 1**

- **Students who have NOT earned Adobe Certification in Illustrator,** follow the directions below. You will complete 3 tests per week. Scores and dates are recorded in the app and I will check and give credit the first days back to school.
- Students who ARE certified in Illustrator, practice for **Adobe certification in Indesign**. Directions below. You will complete 3 tests per week. Scores and dates are recorded in the app and I will check and give credit the first days back to school.
- Packets are available for students who cannot use GMetrix

## **Week 2**

• Springbreak

### **Week 3**

● **Students who have NOT earned Adobe Certification in Illustrator,** follow the directions below. You will complete 3 tests per week. Scores and dates are recorded in the app and I will check and give credit the first days back to school.

### **Week 4 just in case**

● **Students who have NOT earned Adobe Certification in InDesign,** follow the directions below. You will complete 3 tests per week. Scores and dates are recorded in the app and I will check and give credit the first days back to school.

# **GMetrix directions:**

For students that have not earned Adobe Certification:

- 1. Go to www.gmetrix.net
- 2.

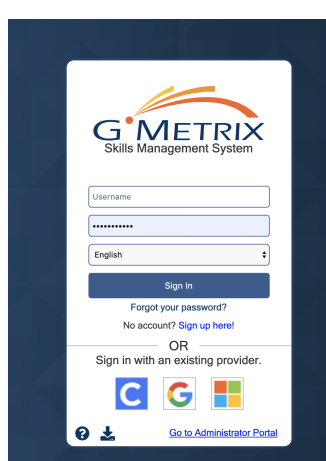

- 3. Log In
- 4. Go to Start New Test in the upper left hand corner

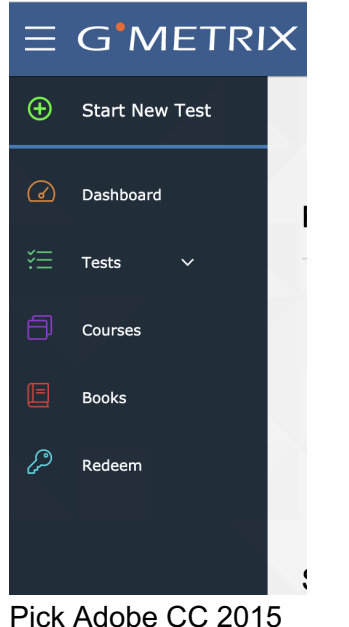

5. Pick Adobe CC 2015

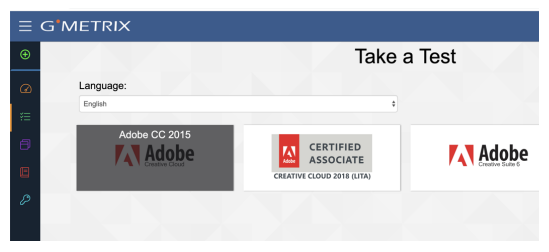

- 6. Click one Illustrator (6 tests available) InDesign (4 tests available)
- 7. Photoshop (6 tests available)

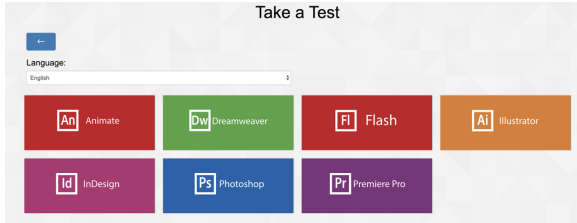

8. Take 3 different tests in training mode

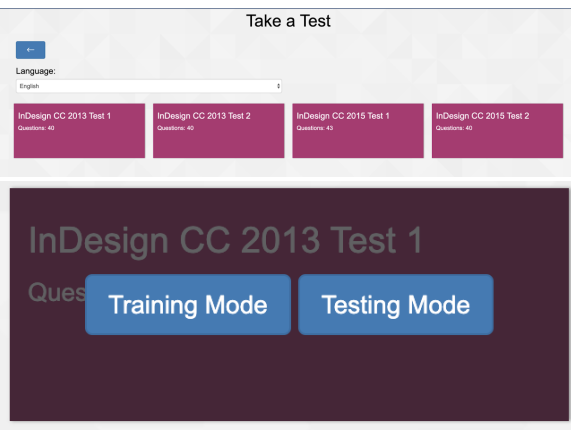

- 9. After you have taken Training Mode tests take Testing Mode and earn a score over 700 points.
- 10. All tests scores and dates will be recorded in the app. I will check your Dashboard on the first day of school.